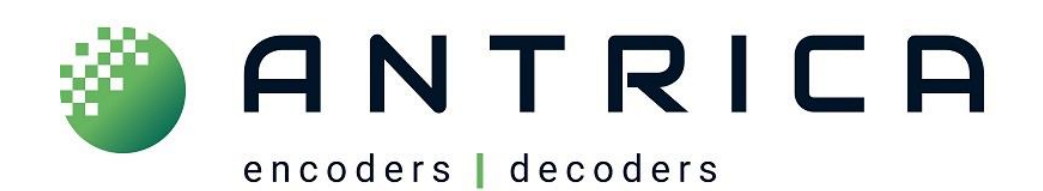

# Antrica HTTP API for Video Encoders and Decoders

Please this guide is for Antrica encoders, decoders and cameras. Some of the model numbers mentioned and covered by this guide are ANT-35000, ANT-36x00, ANT-3400, ANT-3300, ANT-45000. Please note some of these products are no longer available, and other newer products are included, but not referenced by model number.

> For further help and advice please contact Antrica on: Email: [support@antrica.com](mailto:support@antrica.com)

# **Document info**

Phone: +44 1628 626098, during UK office hours, and ask for technical support

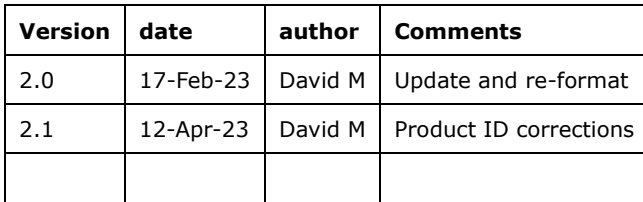

# <span id="page-1-0"></span>**Table of Contents**

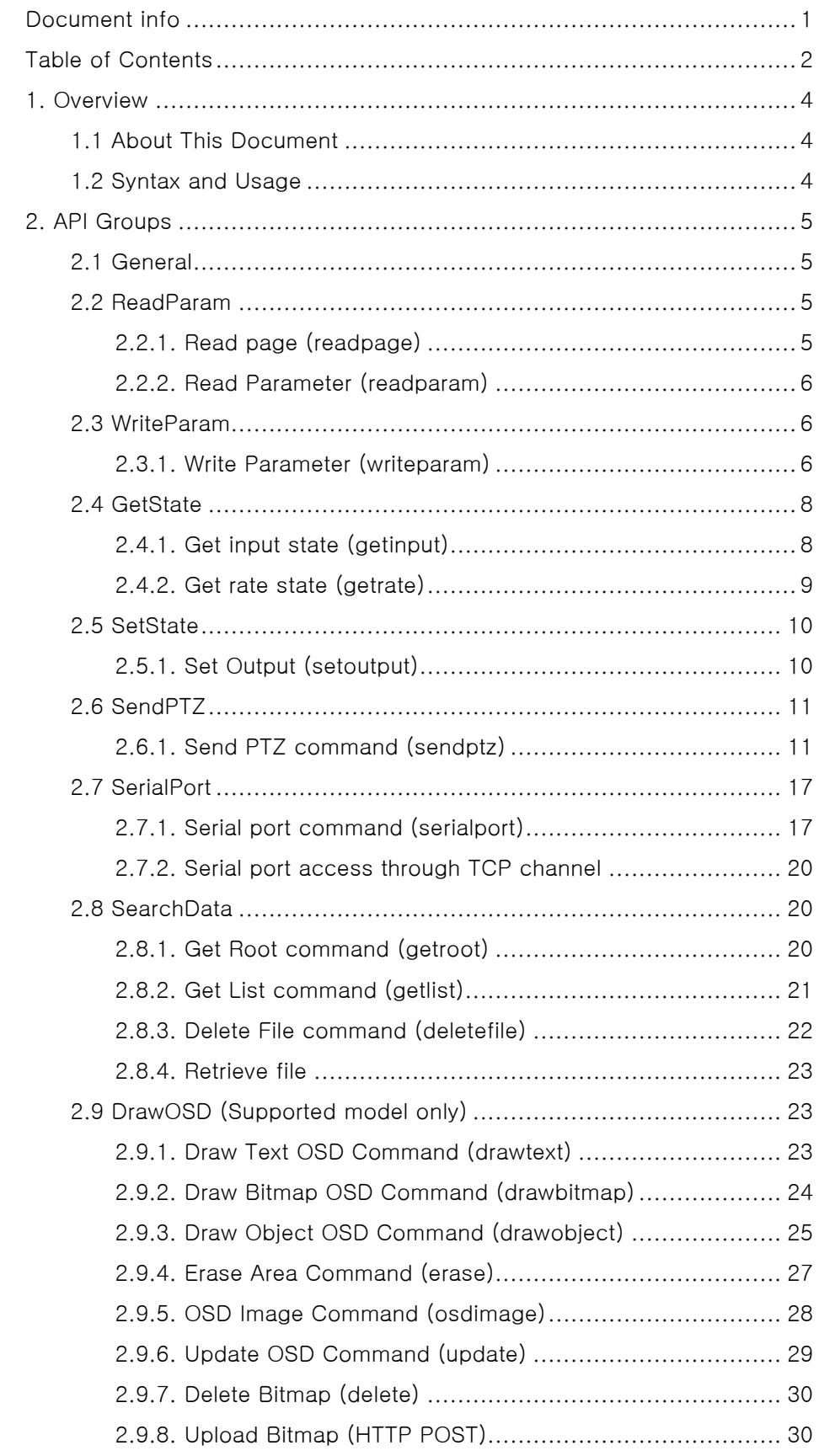

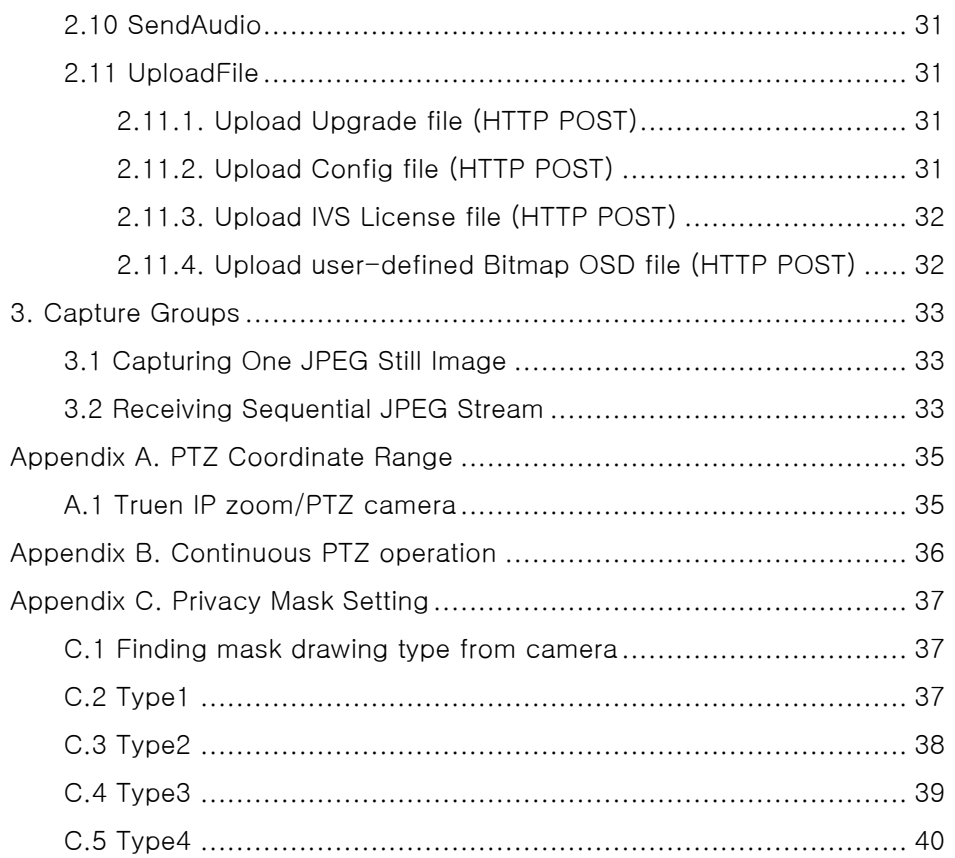

# <span id="page-3-0"></span>**1. Overview**

# <span id="page-3-1"></span>**1.1 About This Document**

This document specifies the external HTTP-based application programming interface of Truen IP cameras and video servers. The term 'server' or 'system' in this document refers to an IP camera or video server.

The HTTP-based interface provides the functionality for reading and writing internal parameters and sending commands such as PTZ control.

# <span id="page-3-2"></span>**1.2 Syntax and Usage**

HTTPAPI command should have the following syntax which is the standard way of specifying a URL according to RFC 2396.

```
http://<server>/httpapi/<api_group_name>?action=<action
name>
&<parameter>=<value>[&<parameter>=<value>...]
```
Spaces and other reserved characters (";", "/", "?", ":", "@", "&", "=", "+", "," and "\$") within a <parameter> or a <value> must be replaced with %<ASCII hex>. For example, in the string My camera, the space must be replaced with %20, My%20camera.

Only HTTP GET method should be used.

The server's reply has the following syntax.

```
HTTP/1.0 <HTTP code> <HTTP text>\r\n
Content-Type: text/plain\r\n
\n\t\setminus r \wedge n<Content>\r\n
```
Standard HTTP status codes are used for <HTTP code>, and it always returns "200 OK". If the command is rejected or failed, <Content> includes the error code.

# <span id="page-4-0"></span>**2. API Groups**

# <span id="page-4-1"></span>**2.1 General**

Each API belongs to one of 10 API groups which are summarized in the following table.

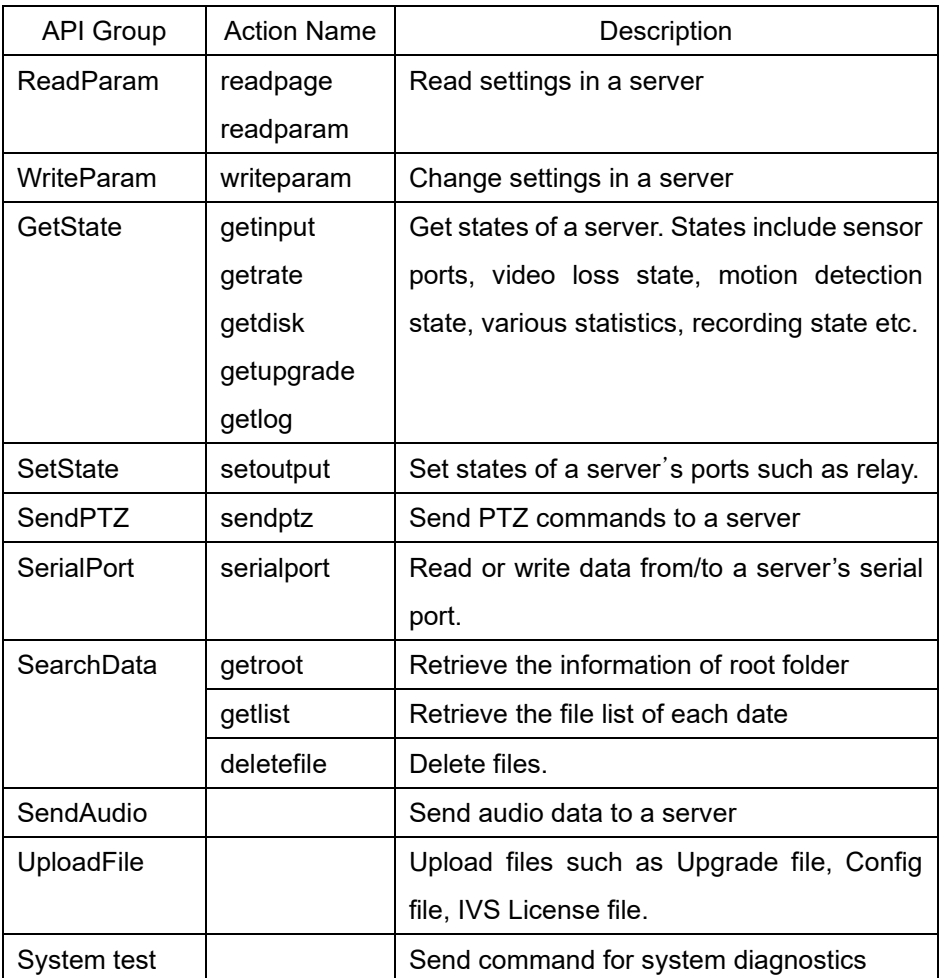

# <span id="page-4-2"></span>**2.2 ReadParam**

#### <span id="page-4-3"></span>**2.2.1. Read page (readpage)**

Read all parameters in a page. Refer another document, *Configuration Parameters.pdf*, for descriptions on all available pages and parameters. In fact, a page corresponds to the page in web-based setup.

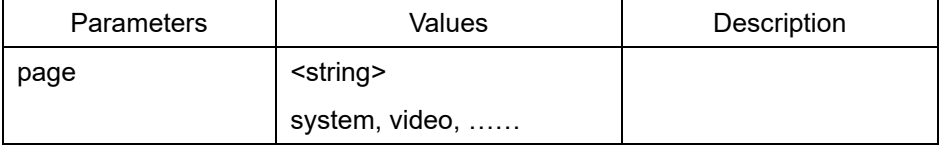

Only one page can be read at a time.

#### Example) To read video page

```
http://<server>/httpapi/ReadParam?action=readpage&page=vid
eo
HTTP/1.0 200 OK\r\n
Content-Type: text/plain\r\n
\n\overline{r}\VID_PREFERENCE=0\n
VID_RESOLUTION=1\n
VID_FRAMERATE=3\n
………………
VID_QUALITY=2\n
```
#### <span id="page-5-0"></span>**2.2.2. Read Parameter (readparam)**

Read one or more selected parameters. Parameters belonging to different pages can be read in one command.

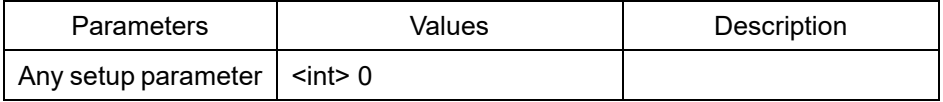

Up to 48 parameters can be read in one command.

#### Example) To read system ID and system version

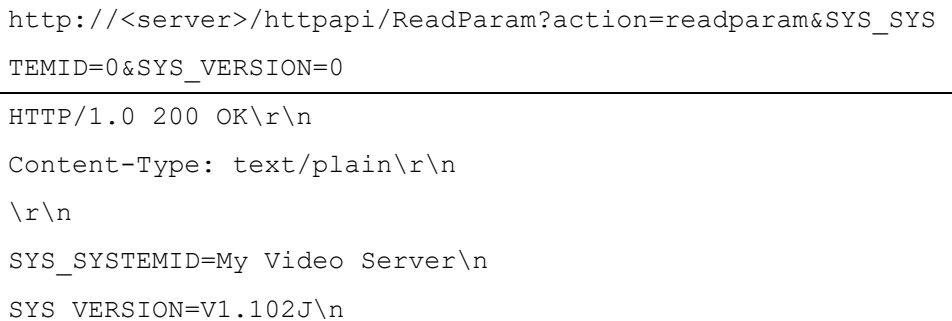

#### <span id="page-5-1"></span>**2.3 WriteParam**

#### <span id="page-5-2"></span>**2.3.1. Write Parameter (writeparam)**

Set the value of a parameter.

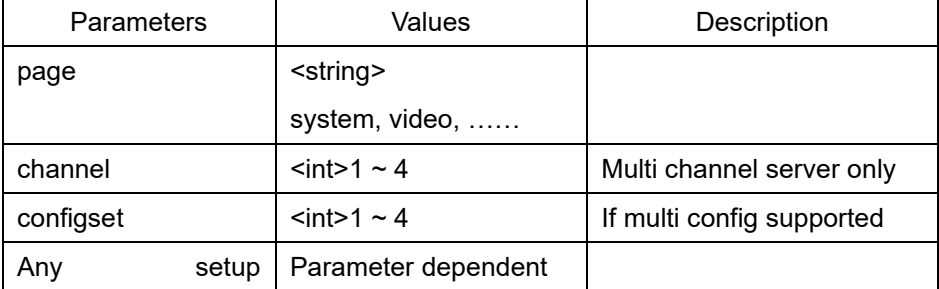

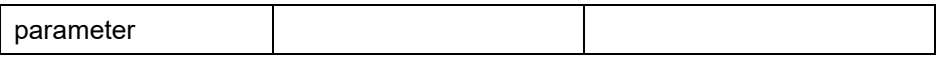

More than one parameter can be set in one command. However, those parameters should belong to the same page. Page parameter can be omitted. The 'channel' parameter can be located at any position in the multi channel video server. In this case, all parameters after 'channel' are affected until the next 'channel' parameter is found.

Usage of 'configset' is similar to that of 'channel'. Please refer to the example below.

Example) To change System ID and System Mode (with specifying the page)

```
http://<server>/httpapi/WriteParam?action=writeparam&page=
system&SYS_SYSTEMID=My%20system&SYS_SYSTEMMODE=0
HTTP/1.0 200 OK\r\n
Content-Type: text/plain\r\n
\r\n
OK\r\n
```
Example) To change System ID and System Mode (without specifying the page)

```
http://<server>/httpapi/WriteParam?action=writeparam&SYS_S
YSTEMID=My%20system&SYS_SYSTEMMODE=0
HTTP/1.0 200 OK\r\n
Content-Type: text/plain\r\n
\n\chir\ln
```
 $OK\$ r $\n$ 

Example) To change the resolution and frame rate of each channel in 4 channel video server.

```
http://<server>/httpapi/WriteParam?action=writeparam&chann
el=1&VID_RESOLUTION=1&VID_FRAMERATE=0&channel=2&VID_RESOLU
TION=2&VID_FRAMERATE=3&channel=3&VID_RESOLUTION=1&VID_FRAM
ERATE=1&channel=4&VID_RESOLUTION=1&VID_FRAMERATE=0
HTTP/1.0 200 OK\r\n
Content-Type: text/plain\r\n
\r\n
OK\r\n
```
Example) To change the Day&Night Mode of each config set in the camera which supports 4 config set

```
http://<server>/httpapi/WriteParam?action=writeparam&confi
gset=1&CAM_SONY_DN=1&configset=2&CAM_SONY_DN=0&configset=3
&CAM_SONY_DN=1&configset=4&CAM_SONY_DN=1
HTTP/1.0 200 OK\r\n
Content-Type: text/plain\r\n
\n\chi r \lnOK\r\n
```
Depending on the parameters, the system may reboot or connections to clients may be disconnected. Such parameter-specific operation of the server is specified in the description of each parameter if any.

Parameters such as SYS\_REBOOT and SYS\_RESET which cause special operation of the server can't be used with other configuration parameters.

Example) To reboot the server

```
http://<server>/httpapi/WriteParam?action=writeparam&SYS_R
EBOOT=0
HTTP/1.0 200 OK\r\n
Content-Type: text/plain\r\n
\n\chir\lnOK\r\n
```
Up to 48 parameters can be set in one command.

# <span id="page-7-0"></span>**2.4 GetState**

### <span id="page-7-1"></span>**2.4.1. Get input state (getinput)**

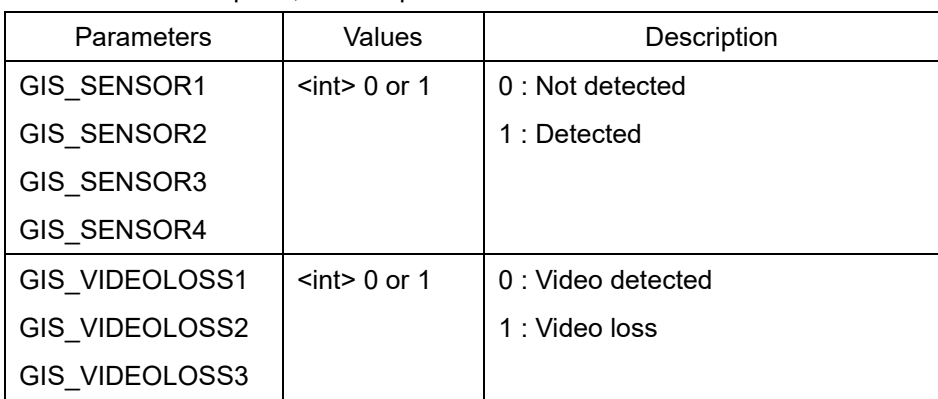

Get state of device ports, video input etc.

Antrica HTTP API(Eng) v2.1.

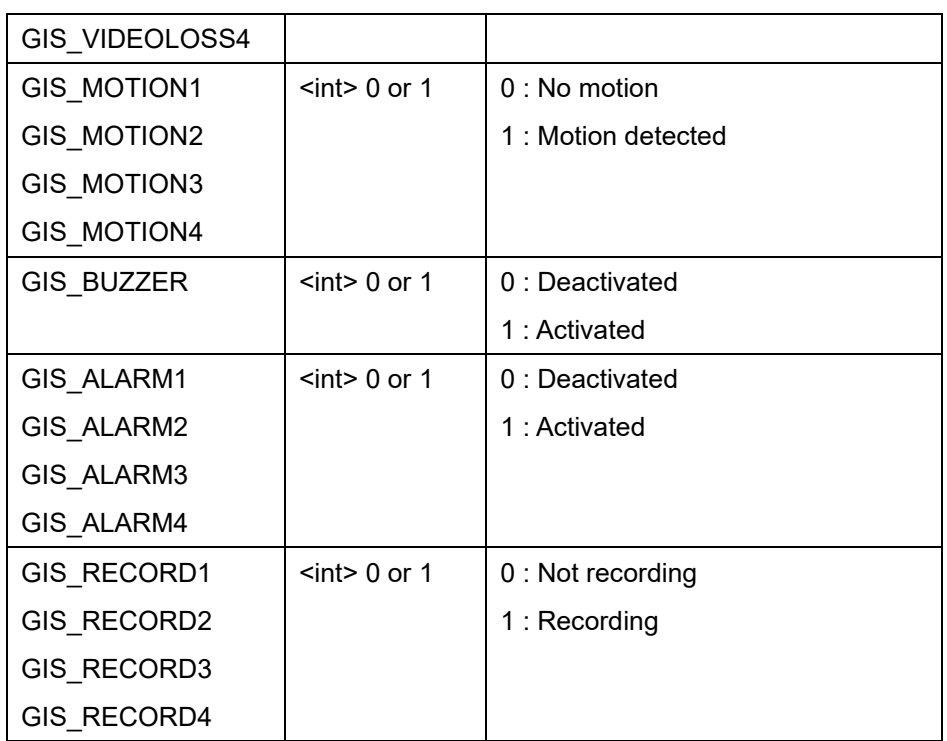

More than one parameter can be read in any order in one command.

```
Example) To read the state of sensor port and others
```

```
http://<server>/httpapi/GetState?action=getinput&GIS_SENSO
R1=0&GIS_VIDEOLOSS1=0&GIS_MOTION1=0
HTTP/1.0 200 OK\r\n
Content-Type: text/plain\r\n
\n\overline{\nr}\nGIS SENSOR1=1\n
GIS_VIDEOLOSS1=0\n
GIS_MOTION1=0\n
```
# <span id="page-8-0"></span>**2.4.2. Get rate state (getrate)**

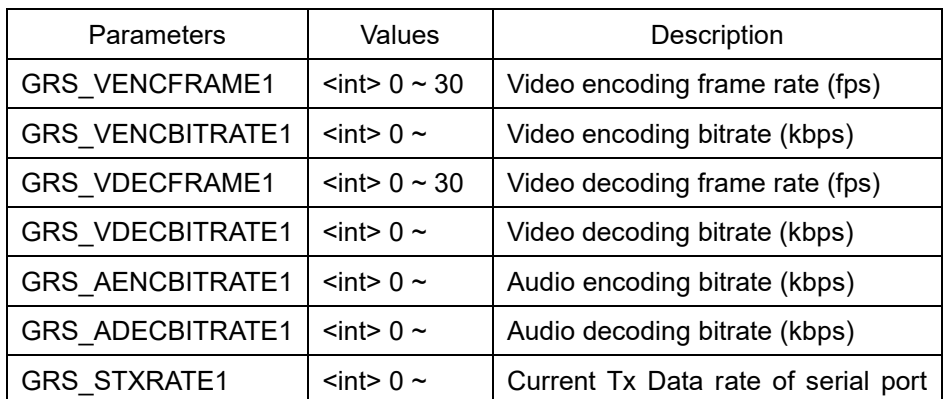

Retrieve rate(statistics) information.

Antrica HTTP API(Eng)\_v2.1.

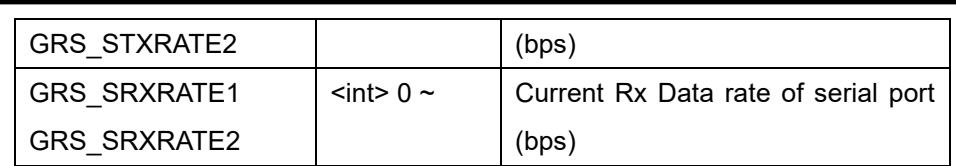

#### Example) To retrieve frame rate and bitrate of video channel 1

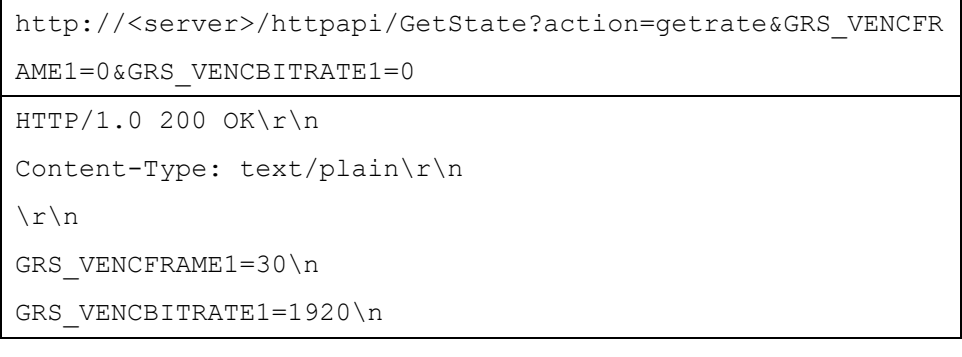

# <span id="page-9-0"></span>**2.5 SetState**

# <span id="page-9-1"></span>**2.5.1. Set Output (setoutput)**

Set the state of devices or ports in the server.

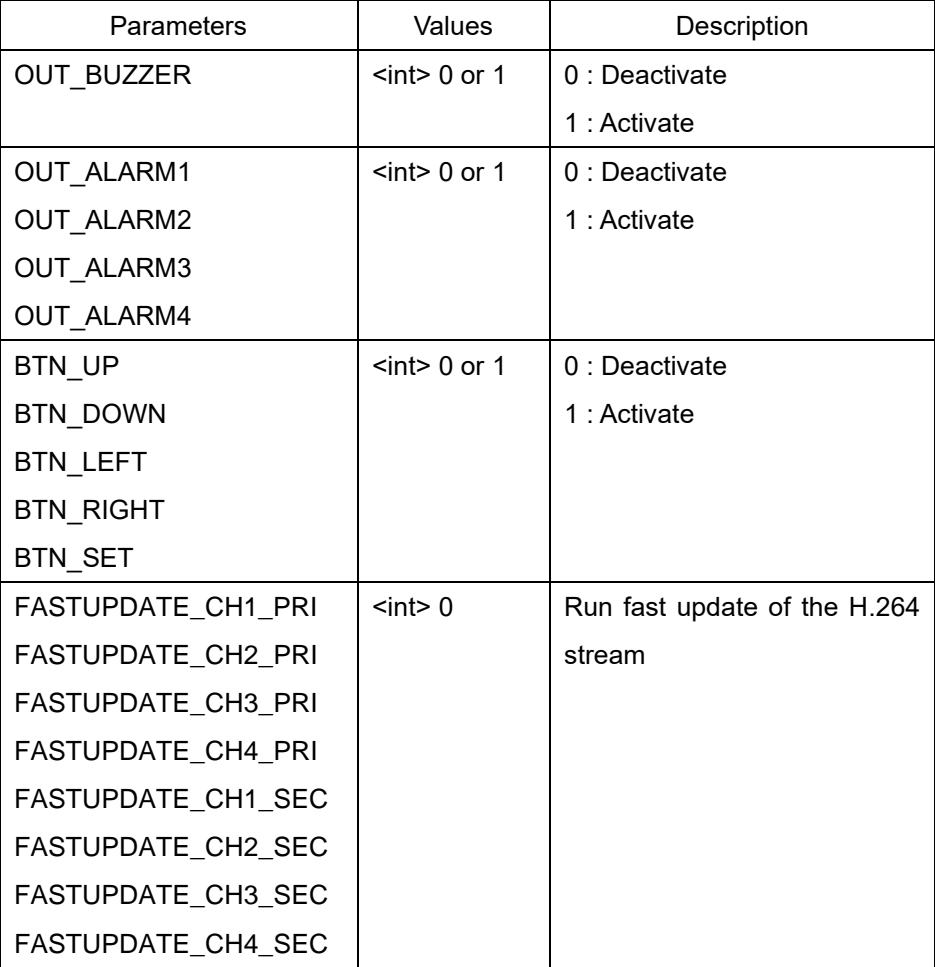

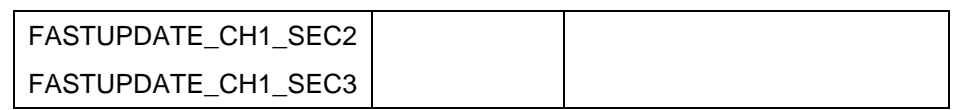

#### Example) To turn on the buzzer

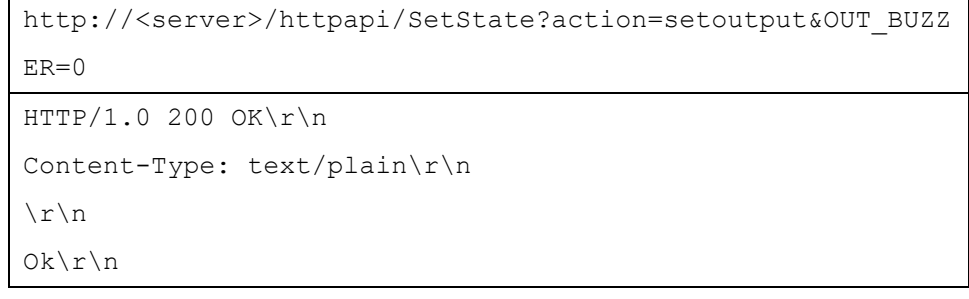

#### Example) To run fast update of the primary channel #1

```
http://<server>/httpapi/SetState?action=setoutput&FASTUPDA
TE_CH1_PRI=0
HTTP/1.0 200 OK\r\n
Content-Type: text/plain\r\n
\n\chir\lnOk\r\n
```
# <span id="page-10-0"></span>**2.6 SendPTZ**

### <span id="page-10-1"></span>**2.6.1. Send PTZ command (sendptz)**

Send PTZ commands to the server.

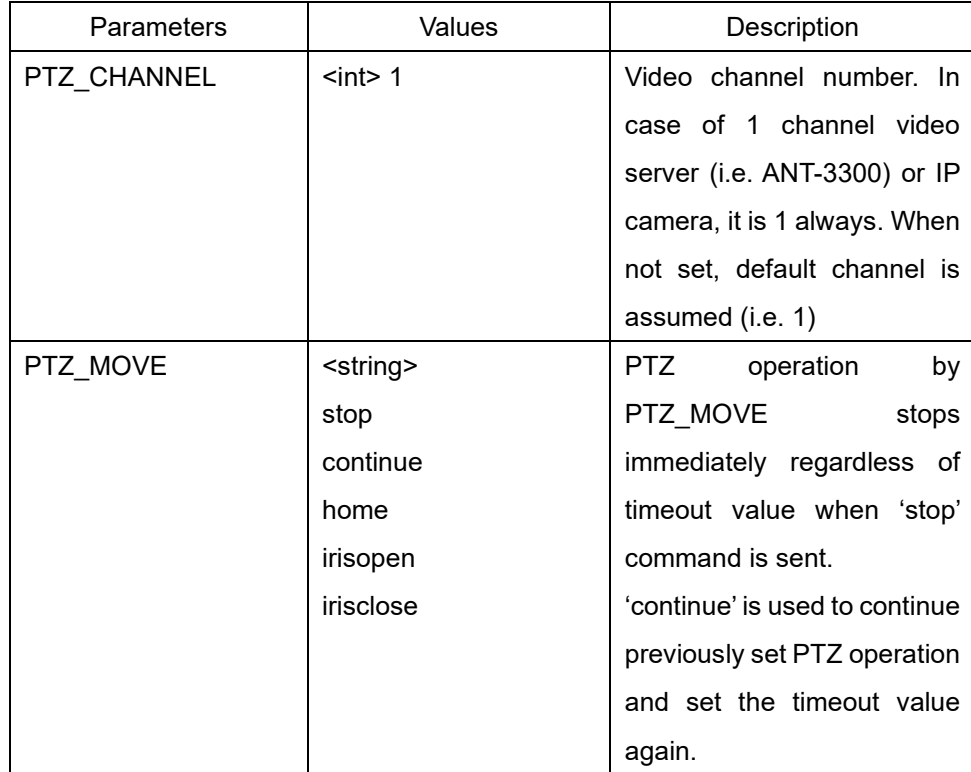

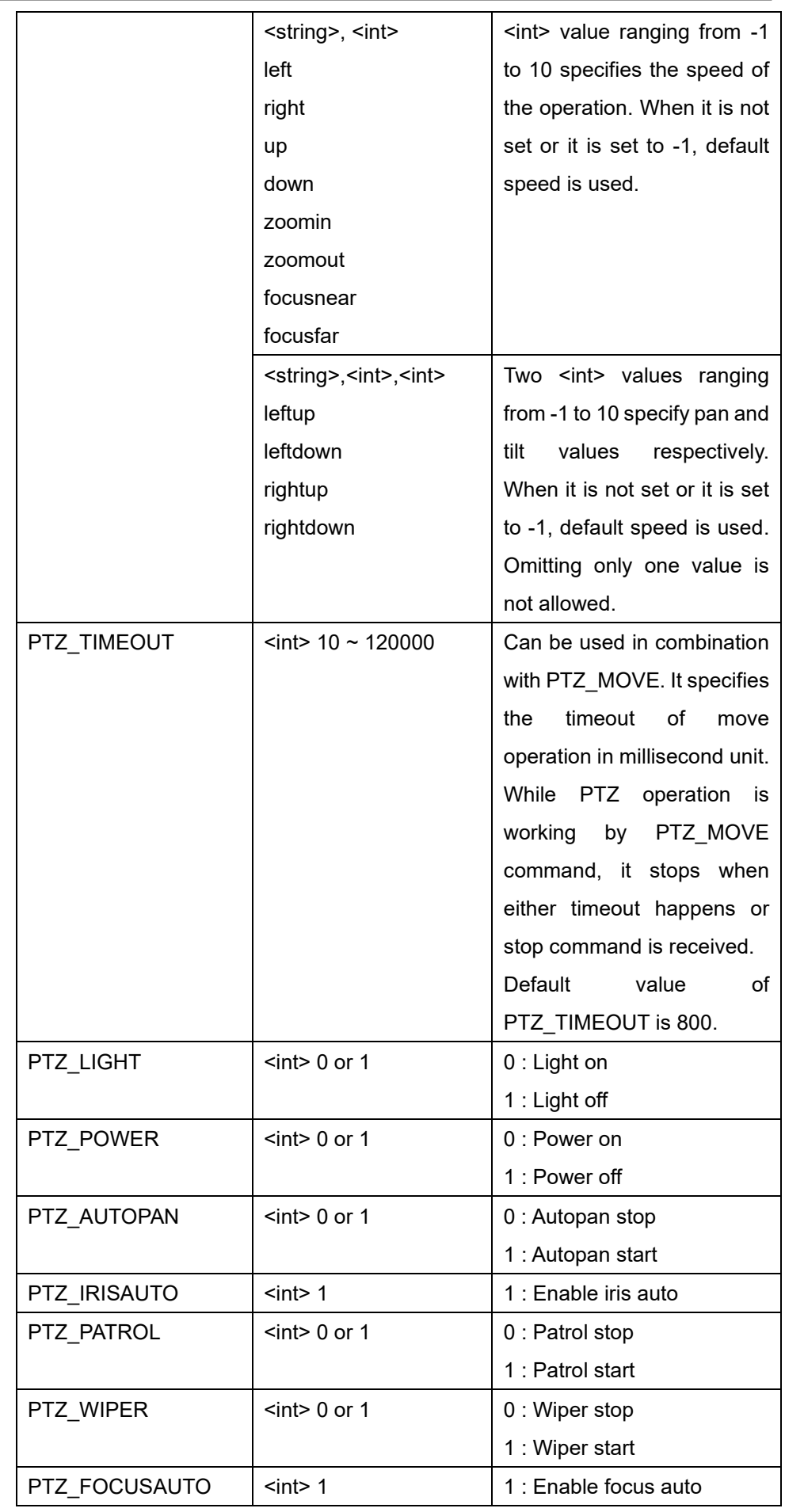

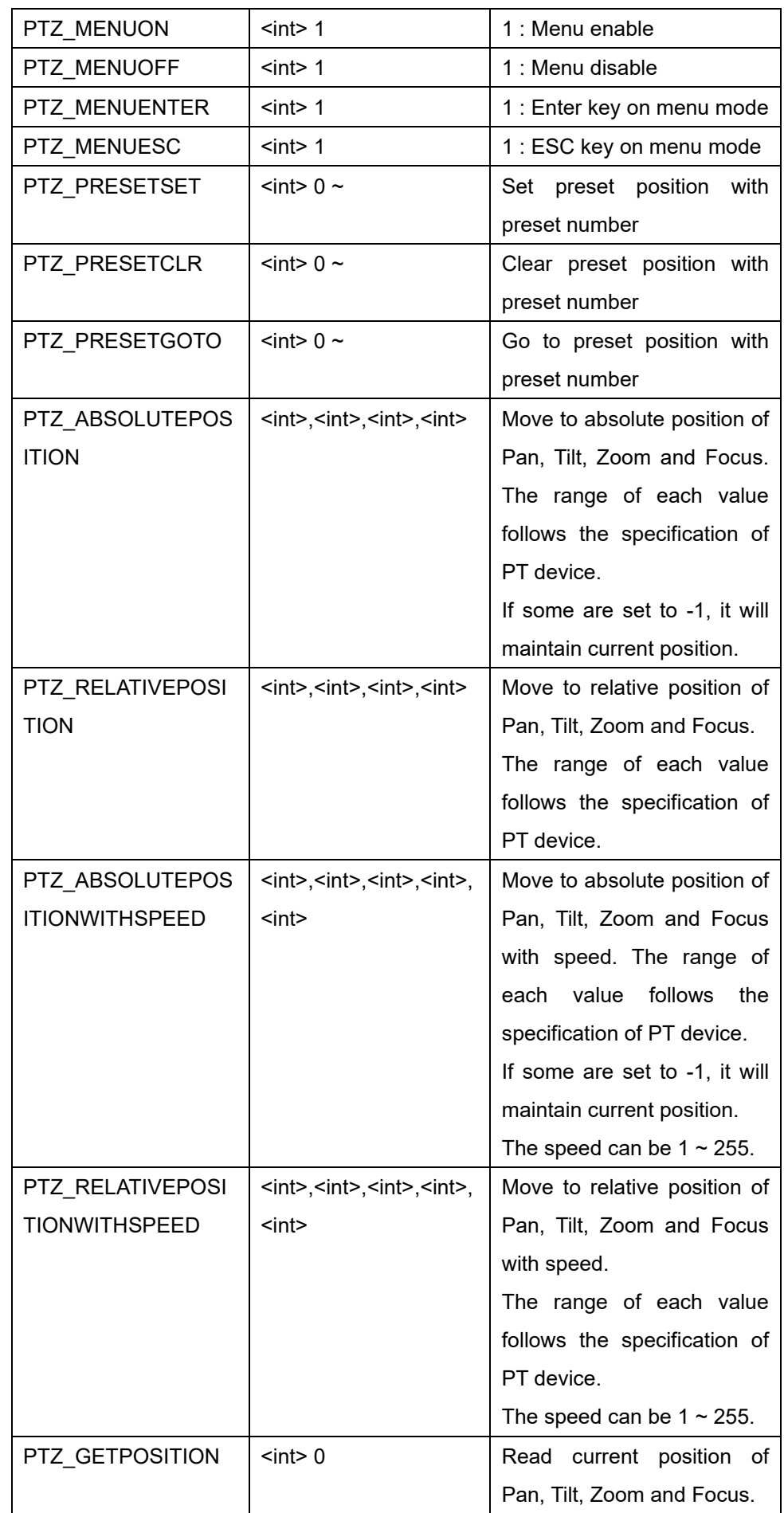

![](_page_13_Picture_189.jpeg)

Only PTZ\_CHANNEL or PTZ\_TIMEOUT can be used in combination with other parameters.

Two PTZ\_MOVE can be used in one command only when one is the one of pan&tilt command(left, right, up, down, leftup, leftdown, rightup and rightdown) and the other is zoom command(zoomin and zoomout).

Regardless of the video encoding resolution and zoomed state, coordinate

system in PTZ\_CENTERING and PTZ\_CENTERINGWITHZOOM is (0, 0, 1000, 1000) where top-left corner is (0, 0) and bottom-right corner is (1000, 1000). The following figure shows that  $(x, y)$  position which is typically by mouse click operation is move to the center of the screen.

![](_page_14_Figure_2.jpeg)

The same coordinate is used in PTZ\_ DRAGZOOM command: (0, 0, 1000, 1000). Dragged region is zoomed to full size as shown in the following figure.

![](_page_14_Figure_4.jpeg)

PTZ\_CENTERING, PTZ\_CENTERINGWITHZOOM, PTZ\_DRAGZOOM, and PTZ\_POSITIONRESTORE are supported only by some specific PTZ camera models.

Example) To pan-left the camera for the first video channel for 500ms with speed 4

```
http://<server>/httpapi/SendPTZ?action=sendptz&PTZ_CHANNEL
=1&PTZ_MOVE=left,4&PTZ_TIMEOUT=500
HTTP/1.0 200 OK\r\n
Content-Type: text/plain\r\n
\r \n\lnOk\r\n
```
Example) To pan-right, tilt-up and zoom-in the camera for the first video channel with each speed.

```
http://<server>/httpapi/SendPTZ?action=sendptz&PTZ_CHANNEL
=1&PTZ_MOVE=rightup,4,5&PTZ_MOVE=zoomin,3
HTTP/1.0 200 OK\r\n
Content-Type: text/plain\r\n
\gamma r \ nOk\r\n
```
#### Example) To turn on the power of the camera (the first video channel)

```
http://<server>/httpapi/SendPTZ?action=sendptz&PTZ_POWER=1
HTTP/1.0 200 OK\r\n
Content-Type: text/plain\r\n
\n\vert r \vert n0k\r\n
```
#### Example) To move the camera for the first video channel to preset position 23

```
http://<server>/httpapi/SendPTZ?action=sendptz&PTZ_CHANNEL
=1&PTZ_PRESETGOTO=23
HTTP/1.0 200 OK\r\n
Content-Type: text/plain\r\n
\n\chi\Ok\r\n
```
#### Example) To move the camera to absolute Pan/Tilt position of (1000, 2000).

```
http://<server>/httpapi/SendPTZ?action=sendptz&PTZ_ABSOLUT
EPOSITION=1000,2000,-1,-1
HTTP/1.0 200 OK\r\n
Content-Type: text/plain\r\n
\n\chi\Ok\r\n
```
#### Example) To read the camera position.

```
http://<server>/httpapi/SendPTZ?action=sendptz&PTZ_GETPOSI
TION=0
HTTP/1.0 200 OK\r\n
Content-Type: text/plain\r\n
\lnPTZ GETPOSITION=1000,2000,655,-1\rran
```
Example) To move (200,300) to center position.

http://<server>/httpapi/SendPTZ?action=sendptz&PTZ\_CENTERI NG=200,300 HTTP/1.0 200 OK\r\n Content-Type: text/plain\r\n  $\ln$ Ok\r\n

#### Example) To move to drag box (100,100)~(200,300).

http://<server>/httpapi/SendPTZ?action=sendptz&PTZ\_DRAGZOO M=100,100,200,300 HTTP/1.0 200 OK\r\n Content-Type: text/plain\r\n  $\n\t\setminus r \wedge n$ Ok\r\n

# <span id="page-16-0"></span>**2.7 SerialPort**

### <span id="page-16-1"></span>**2.7.1. Serial port command (serialport)**

Send or receive serial data through a serial port of a server.

![](_page_16_Picture_161.jpeg)

Antrica HTTP API(Eng) v2.1.

![](_page_17_Picture_187.jpeg)

The first step to use a serial port for reading or writing data is to get admission to use it with COM\_OPEN. COM\_OPEN creates an internal session and returns the ID of the session, which is to be used for read/write operation. The system starts to buffer data received to the corresponding port after the ID(session) is allocated. Up to 1024 bytes can be buffered, and the oldest data are discarded first when overflow happens. The ID is invalidated automatically when the timeout of the session specified with COM\_OPEN expires. COM\_KEEPALIVE is used to make the ID valid continuously. So, it is necessary to send COM\_KEEPALIVE in an interval shorter than the session timeout specified with COM\_OPEN.

```
Example) To allocate ID to use serial port 1
```
![](_page_17_Picture_188.jpeg)

Example) To send keep-alive to use the session of ID 2 continuously

```
http://<server>/httpapi/SerialPort?action=serialport&COM_K
EEPALIVE=2
```

```
HTTP/1.0 200 OK\r\n
Content-Type: text/plain\r\n
\ln0k\r\n\in
```
Example) To close a session of ID 2

```
http://<server>/httpapi/SerialPort?action=serialport&COM_C
LOSE=2
HTTP/1.0 200 OK\r\n
Content-Type: text/plain\r\n
\lnOk\r\n
```
Allocated ID is used for reading or writing data through a serial port.

#### Example) To write 8 bytes data to the session of ID 2.

```
http://<server>/httpapi/SerialPort?action=serialport&COM_I
D=2&COM_WRITE=08AF010030D04EEF
HTTP/1.0 200 OK\r\n
Content-Type: text/plain\r\n
\lnOk\r\n
```
COM\_TIMOUT can be combined with COM\_READ. When data become available within the timeout, it returns with the data. Otherwise it returns after the timeout expires.

Example) To write 8 bytes data to the session of ID 2 and read 4 bytes

```
http://<server>/httpapi/SerialPort?action=serialport&COM_I
D=2&COM_WRITE=08AF010030D04EEF&COM_READ=4&COM_TIMEOUT=1000
HTTP/1.0 200 OK\r\n
Content-Type: text/plain\r\n
\n\vert r \vert nCOM_READ=AABBCCDD\r\n
```
It is possible to use COM\_WRITE without allocating ID with COM\_OPEN. That is, writing to serial port can be done without allocating a session. In this case, COM\_PORT should be specified instead of COM\_ID.

#### Example) To write 8 bytes data to serial port 1

```
http://<server>/httpapi/SerialPort?action=serialport&COM_P
ORT=1&COM_WRITE=08AF010030D04EEF
HTTP/1.0 200 OK\r\n
Content-Type: text/plain\r\n
\n\chir\lnOk\r\n
```
#### <span id="page-19-0"></span>**2.7.2. Serial port access through TCP channel**

Alternative way to access a serial port from client is to use a TCP channel through which bidirectional serial data are sent and received. The TCP port can be configured on **Device**->**Serial** setup page of web viewer. Any free port can be used, but it is recommended to use 2281. Client application can establish a TCP connection to the port and send and receive any byte streams as if the port is a serial port. Typically PTZ control commands can be sent and responses are received using this function.

![](_page_19_Picture_156.jpeg)

# <span id="page-19-1"></span>**2.8 SearchData**

<span id="page-19-2"></span>**2.8.1. Get Root command (getroot)** 

Retrieve the information(Sub folder list) of root folder in the edge storage(USB stick or SD card attached to the camera or encoder).

![](_page_19_Picture_157.jpeg)

The root folder consists of sub folders. Each sub folder contains recorded files for a specific date. Sub folder has the name in YYYY\_MM\_DD format (eg: 2012\_11\_30). Sub folder list is retrieved in page unit. Each page can contain max 50 items. Newer sub folders come earlier in the list. If the number of total sub folders is 80, the list of files is divided into two pages. The first page contains 50 sub folders and the second page contains 30 sub folders.

When only getpagenum is included in the parameter, only the number of total pages is returned and the list itself is not returned.

When page parameter is omitted or set to 0, the first page (page 1) is assumed. For other invalid page value, "No Data" is returned.

Example) To get total page number

```
http://<server>/httpapi/SearchData?action=getroot&getpagen
um=0HTTP/1.0 200 OK\r\n
Content-Type: text/plain\r\n
\lnTotalPage=4\r\n
```
#### Example) To retrieve sub folder list of page 2

```
http://<server>/httpapi/SearchData?action=getroot&page=2
HTTP/1.0 200 OK\r\n
Content-Type: text/plain\r\n
\n\overline{r}\2012_11_11\n
2012 11 10 \n\times n2012_11_09\n
………
2012 10 17\n
\ln
```
#### <span id="page-20-0"></span>**2.8.2. Get List command (getlist)**

Retrieve the list of files under a sub folder.

![](_page_20_Picture_165.jpeg)

getlist action should contain date parameter which specifies a sub folder. A sub

folder contains recorded files. List of files is retrieved in page unit whose max size is 50. Newer files come earlier in the list.

When only getpagenum is included in the parameter, only the number of total pages is returned and the list itself is not returned. When page parameter is omitted or set to 0, the first page (page 1) is assumed. For other invalid page value, "No Data" is returned.

Example) To get the number of total pages

| http:// <server>/httpapi/SearchData?action=qetlist&amp;date=201</server> |
|--------------------------------------------------------------------------|
| 2 11 30&getpagenum=0                                                     |
| $HTTP/1.0 200 OK\r\n\$                                                   |
| Content-Type: $text/plain\r\n$                                           |
| $\r \n\ln$                                                               |
| $TotalPage=14\r\n\$                                                      |

#### Example) To retrieve file list of page 8

![](_page_21_Picture_153.jpeg)

#### <span id="page-21-0"></span>**2.8.3. Delete File command (deletefile)**

Delete file(s) in sub folder(s).

![](_page_21_Picture_154.jpeg)

deletefile action is used to delete one or more recorded files. date parameter should be used to specify a sub folder before filename parameter.

One command contains multiple combinations of date parameter and filename

parameter. One date parameter can have multiple succeeding file name parameters.

".avi" extension in file name parameter can be omitted. A sub folder is deleted automatically when all files under the folder are deleted.

Example) To delete files

| http:// <server>/httpapi/SearchData?action=deletefile&amp;date=</server> |
|--------------------------------------------------------------------------|
| 2012 11 30&filename=121111 105900 110000&filename=121111 1               |
| 05900 110000&date=2012 11 29&filename=120033 135900 140000               |
| $HTTP/1.0 200 OK\r\n\$                                                   |
| Content-Type: text/plain\r\n                                             |
| $\r \n\ln$                                                               |
| Ok\r\n                                                                   |

#### <span id="page-22-0"></span>**2.8.4. Retrieve file**

After getting filename list, you can use standard HTTP GET method for getting the file.

If a file is represented in the file list as:

```
/data/2012_11_11/121111_105900_110000.avi
```
Then the URL for getting the file is:

http://<server>/data/2012\_11\_11/121111\_105900\_110000.avi

# <span id="page-22-1"></span>**2.9 DrawOSD (Supported model only)**

#### <span id="page-22-2"></span>**2.9.1. Draw Text OSD Command (drawtext)**

Draw Text OSD.

![](_page_22_Picture_169.jpeg)

**Alpha is not supported on V12, V13**

Example) Set drawtext1 (TEXT\_ALPHA, TEXT\_BORDERLINECOLOR default)

Error! Hyperlink reference not valid.

HTTP/1.1 200 OK\r\n

Content-Type: text/plain\r\n

\r\n

OK\r\n

Example) Set drawtext2

![](_page_23_Picture_153.jpeg)

Example) Wrong setting and Error list.

![](_page_23_Picture_154.jpeg)

#### <span id="page-23-0"></span>**2.9.2. Draw Bitmap OSD Command (drawbitmap)**

Draw Bitmap OSD.

![](_page_23_Picture_155.jpeg)

**It supports only 24bit bitmap. Alpha is not supported on V12, V13**

Example) Set drawbitmap1 (BITMAP\_ALPHA default)

http://<server>/httpapi/DrawOSD?action=drawbitmap&BITMAP\_INDEX=0&BIT

MAP\_STARTX=50&BITMAP\_STARTY=50

HTTP/1.1 200 OK\r\n

Content-Type: text/plain\r\n

\r\n

OK\r\n

Example) Set drawbitmap2

![](_page_24_Picture_164.jpeg)

Example) Wrong setting and Error list.

![](_page_24_Picture_165.jpeg)

### <span id="page-24-0"></span>**2.9.3. Draw Object OSD Command (drawobject)**

Draw Object(Line, Circle, Box) OSD.

![](_page_24_Picture_166.jpeg)

Antrica HTTP API(Eng)\_v2.1.

![](_page_25_Picture_140.jpeg)

When OBJECT\_TYPE is 0(Line), OBJECT\_THICKSIZE cannot be set as 0.

When OBJECT\_INNERCOLOR is default, OBJECT\_THICKSIZE cannot be set as 0.

**Alpha is not supported on V12, V13**

Example) Set drawobject(Line)

![](_page_25_Picture_141.jpeg)

Example) Set drawobject(Circle)

![](_page_25_Picture_142.jpeg)

Example) Set drawobject(Box)

![](_page_25_Picture_143.jpeg)

Content-Type: text/plain\r\n \r\n OK\r\n

Example) Wrong setting and Error list.

http://<server>/httpapi/DrawOSD?action=drawobject&OBJECT\_TYPE=0&OBJ ECT\_STARTX=0&OBJECT\_STARTY=0&OBJECT\_ENDX=1000&OBJECT\_E NDY=1000&OBJECT\_ALPHA=254&OBJECT\_BORDERLINECOLOR=FFFFF F&OBJECT\_THICKSIZE=0

HTTP/1.1 200 OK\r\n

Content-Type: text/plain\r\n

\r\n

ERROR:DRAW\_OBJECT When ObjectType is 0, thickSize cannot be set as 0.\r\n

Error List

- ERROR: OBJECT OOO Out of range.

- ERROR:DRAW\_OBJECT When ObjectType is 0, thickSize cannot be set as 0.

- ERROR:DRAW\_OBJECT When InnerColor is default, thicksize cannot be set as 0 .

- ERROR:DRAW\_OBJECT Need mandatory value.

- ERROR:DRAW\_OBJECT Draw fail.

### <span id="page-26-0"></span>**2.9.4. Erase Area Command (erase)**

Erase OSD.

![](_page_26_Picture_156.jpeg)

#### Example) Erase all area.

![](_page_26_Picture_157.jpeg)

Example) Erase specific area.(Start Position(300,300), End Position(500, 500))

http://<server>/httpapi/DrawOSD?action=erase&ERASE\_AREA=300,300,200, 200

HTTP/1.1 200 OK\r\n

Content-Type: text/plain\r\n

\r\n

Ok\r\n

Example) Wrong setting and Error list.

http://<server>/httpapi/DrawOSD?action=erase&ERASE\_AREA=300,300,200, 1200

HTTP/1.1 200 OK\r\n

Content-Type: text/plain\r\n

\r\n

ERROR: ERASE AREA Out of range\r\n

Error List

- ERROR:ERASE\_AREA Out of range.
- ERROR:ERASE\_AREA Need mandatory value.

#### <span id="page-27-0"></span>**2.9.5. OSD Image Command (osdimage)**

Get / Set Current OSD Image.

![](_page_27_Picture_153.jpeg)

OSDIMAGE GET function saves OSD Image data of setting area to memory. OSDIMAGE\_SET function draws OSD Image data which is saved on the memory in the screen.

OSD Image data saved on memory maintains until camera restarts and It is renewed if OSDIMAGE\_GET function is newly called.

Example) Get OSD Image

http://<server>/httpapi/DrawOSD?action=osdimage&OSDIMAGE\_GET=0,0,50

#### 0,500

HTTP/1.1 200 OK\r\n Content-Type: text/plain\r\n \r\n Ok\r\n

Example) Set OSD Image

![](_page_28_Picture_144.jpeg)

Example) Wrong setting and Error list.

![](_page_28_Picture_145.jpeg)

### <span id="page-28-0"></span>**2.9.6. Update OSD Command (update)**

Update OSD.

![](_page_28_Picture_146.jpeg)

It draws OSD which is set up by drawtext, drawbitmap and drawobject on the screen.

Example) Update OSD.

![](_page_28_Picture_147.jpeg)

Content-Type: text/plain\r\n \r\n Ok\r\n

#### <span id="page-29-0"></span>**2.9.7. Delete Bitmap (delete)**

Delete uploaded bitmap file.

![](_page_29_Picture_138.jpeg)

Example) Delete bitmap file

![](_page_29_Picture_139.jpeg)

Example) Wrong delete setting

http://<server>/httpapi/DrawOSD?action=delete&DELETE\_BITMAP=17 HTTP/1.1 200 OK\r\n Content-Type: text/plain\r\n \r\n ERROR:DELETE\_BITMAP Wrong bitmap index\r\n

### <span id="page-29-1"></span>**2.9.8. Upload Bitmap (HTTP POST)**

It supports only 24bit bitmap.

Bitmap can be uploaded by sending below form-data(multipart/form-data) to

#### Error! Hyperlink reference not valid.

<form>

<input type="file" name="DrawOSDBitmap" id="DrawOSDBitmap"/>

<input type="text" name="DrawOSDBitmapIndex" id="DrawOSDBitmapIndex"/>

</form>

DrawOSDBitmapIndex range :  $0 \sim 15$ .

Full Capacity of bitmap can be uploaded(already uploaded and will upload bitmap) is 300Kbytes.

Example) Uploading bitmap by using "Curl".

```
curl –F "DrawOSDBitmap=@<br/>bitmap_file_path_and_name>" –F "DrawOSDBitmapIndex=<OSDIndex>" Error!
Hyperlink reference not valid.
```
# <span id="page-30-0"></span>**2.10 SendAudio**

Audio stream from client to server can be delivered through a TCP channel initiated by the client. The listen port of the server is configured using AUD\_RECVPORT. Default value of this port is 2280. After the channel is established, the client can send audio data without any header information through the channel. That is, pure G.711 u-law data are to be streamed to the server.

### <span id="page-30-1"></span>**2.11 UploadFile**

#### <span id="page-30-2"></span>**2.11.1. Upload Upgrade file (HTTP POST)**

Upgrade file can be uploaded by sending below form-data(multipart/form-data) to Error! Hyperlink reference not valid.

```
<form>
```
<input name="upgrade" type="file"/>

</form>

If uploading file is completed, firmware upgrade process will start.

Example) Upload Upgrade file by using "Curl".

curl -X POST -H "Expect:" -H "Cache-Control: no-cache" -H "Content-Type: multipart/form-data;" -F

"upgrade=@<upgrade\_file\_path\_and\_name>" http://<server>/progress.html

#### <span id="page-30-3"></span>**2.11.2. Upload Config file (HTTP POST)**

Config file can be uploaded by sending below form-data(multipart/form-data) to

Error! Hyperlink reference not valid.

```
<form>
```
<input name="config" type="file"/>

</form>

If uploading file is completed, config restore process will start.

Example) Upload Config file by using "Curl".

```
curl -X POST -H "Expect:" -H "Cache-Control: no-cache" -H "Content-Type: multipart/form-data;" -F
```

```
"config=@<config_file_path_and_name>" http://<server>/restore.html
```
#### <span id="page-31-0"></span>**2.11.3. Upload IVS License file (HTTP POST)**

IVS License file can be uploaded by sending below form-data(multipart/form-

### data) to Error! Hyperlink reference not valid.

```
<form>
```
<input name="ivsLic" type="file"/>

</form>

If uploading file is completed, new IVS license will be applied.

Example) Upload IVS License file by using "Curl".

curl -X POST -H "Expect:" -H "Cache-Control: no-cache" -H "Content-Type: multipart/form-data;" -F

"ivsLic=@<IVS\_License\_file\_path\_and\_name>" http://<server>/upload\_ivsLic.html

### <span id="page-31-1"></span>**2.11.4. Upload user-defined Bitmap OSD file (HTTP POST)**

Bitmap OSD file can be uploaded by sending below form-data(multipart/form-

```
data) to Error! Hyperlink reference not valid.
```

```
<form>
     <input name="bitmaposd" type="file"/>
</form>
```
If uploading file is completed, new bitmap file will be applied.

Example) Upload Bitmap OSD file by using "Curl".

curl -X POST -H "Expect:" -H "Cache-Control: no-cache" -H "Content-Type: multipart/form-data;" -F

"bitmaposd=@<Bitmap\_OSD\_file\_path\_and\_name>" http://<server>/uploadfile.html

# <span id="page-32-0"></span>**3. Capture Groups**

(Dual streaming models support only).

### <span id="page-32-1"></span>**3.1 Capturing One JPEG Still Image**

JPEG images can be received using HTTP API.

Capture command should have the following syntax.

http://<server>/capture/ch<ch\_num>.jpg[?quality=<value>]

This JPEG image is created with a resolution of primary encoding whenever it is requested.

The range of quality is 10 to 100, and regarded 80 if omitted.

100 is the best.

Example) To get one jpeg image of channel #3 and quality is 80.

```
http://<server>/capture/ch3.jpg?quality=80
HTTP/1.0 200 OK\r\n
Content-Type: image/jpeg\r\n
Content-Length: 20482\r\n
\r\n
<JPEG Image Data>\r\n
```
### <span id="page-32-2"></span>**3.2 Receiving Sequential JPEG Stream**

It is possible to receive series of JPEG images from the secondary encoding module through an HTTP connection. The video algorithm of the secondary encoding module should be set to MJPEG.

The syntax is very similar to that for getting a still image.

```
Secondary 1:
Error! Hyperlink reference not valid.
Secondary 2:
Error! Hyperlink reference not valid.
Secondary 3:
Error! Hyperlink reference not valid.
```
In this case user can not specify the quality value. The resolution and quality of the JPEG images follow the setting of secondary video encoding. JPEG streaming is terminated when the HTTP channel is closed.

Example) To get jpeg stream of channel #2.

```
http://<server>/capture/ch2.mjpg
HTTP/1.0 200 OK\r/nContent-Type: multipart/x-mixed-replace;boundary=framebou
ndary\r\n
\ln--frameboundary\r\n
Content-Type: image/jpeg\r\n
Content-Length: 16532\r\n
\langle r \ranglen
<Jpeg Image Data>\r\n
--frameboundary\r\n
Content-Type: image/jpeg\r\n
Content-Length: 17236\r\n
\n\t\setminus r \wedge n<JPEG Image Data>\r\n
--frameboundary\r\n
.
.
.
```
# <span id="page-34-0"></span>**Appendix A. PTZ Coordinate Range**

# <span id="page-34-1"></span>**A.1 Truen IP zoom/PTZ camera**

- Pan:  $0 \sim 35999 (0 \sim 360^{\circ})$
- Tilt:  $0 \sim 9000 (0 \sim 90^{\circ})$
- Zoom: (follows Pelco-D recommendation)
- The position is given as a ratio based on the device's Zoom Limit setting. The position is calculated as follows:

# **Position = (desired\_zoom\_position / zoom\_limit) \* 65535 Where desired\_zoom\_position and zoom\_limit are given in units of magnification.**

Example: Given that the zoom limit of the device's camera is X18, calculate the value needed to set the zoom position to X5:

Position = (5 / 18) \* 65535 = approximately 18204

- Zoom limit: optical zoom x digital zoom Digital zoom => Sony: x12, Samsung: x12, Panasonic: x20, Hitachi: N/A
- $\bullet$  Speed: 1 ~ 10 (10: the fastest)
- Range of zoom control speed may depend on the zoom module used. For example, SONY zoom module support the range of 8 values. In such case, range  $1 \sim 10$  is mapped to actually supported range.

# <span id="page-35-0"></span>**Appendix B. Continuous PTZ operation**

# **Frequently ask questions**

- Why pan(tilt or zoom) command starts panning but it stops very soon after a short move?
- How to achieve continues move while a button for pan/tilt/zoom is pressed?

# **Reason and solution**

PTZ system is designed to work in the following way:

- If a command is sent once, the operation stops automatically in about 800ms (default timeout) even without STOP command. This is to protect the camera from the situation of missing STOP command.

In order to achieve continuous move, it is necessary to send CONTINUE command(or original PTZ command) periodically in 500ms interval (in fact, in the interval less than configured timeout value).

![](_page_35_Figure_9.jpeg)

# Button press **Button release**

# <span id="page-36-0"></span>**Appendix C. Privacy Mask Setting**

### <span id="page-36-1"></span>**C.1 Finding mask drawing type from camera**

Truen cameras have several types of the privacy mask. The mask drawing style can be found using SYS\_MODULE\_TYPE and SYS\_PTZ\_TYPE.

![](_page_36_Picture_205.jpeg)

#### Example) To read SYS\_MODULE\_TYPE and SYS\_PTZ\_TYPE

```
http://<server>/httpapi/ReadParam?action=readparam&SYS_MOD
ULE_TYPE=0&SYS_PTZ_TYPE=0
HTTP/1.0 200 OK\r\n
Content-Type: text/plain\r\n
\langle r \ranglen
SYS_MODULE_TYPE=12\n
SYS_PTZ_TYPE=1\n
```
# <span id="page-36-2"></span>**C.2 Type1**

- Num of Mask : 4

- Using WriteParam API, set CAM MASKPOSnX, CAM MASKPOSnY, CAM MASKPOSnW and CAM MASKPOSnH. 'n' can be  $0 \sim 3$  for each mask number.

- CAM MASKPOSnX and CAM MASKPOSnW can be 0~360.
- CAM\_MASKPOSnX + CAM\_MASKPOSnW <= 360
- CAM MASKPOSnY and CAM MASKPOSnH can be 0~240.
- CAM\_MASKPOSnY + CAM\_MASKPOSnH <= 240

```
- CAM MASKPOSnW or CAM MASKPOSnH set to 0, the mask will be
erased.
```
![](_page_37_Figure_1.jpeg)

Example) To draw mask0 at (100, 100) with size (200, 50)

```
http://<server>/httpapi/WriteParam?action=writeparam&CAM_M
ASKPOS0X=100&CAM_MASKPOS0Y=100&CAM_MASKPOS0W=200&CAM_MASKP
OS0H=50
HTTP/1.0 200 OK\r\n
Content-Type: text/plain\r\n
\r\n
OK\r\n
```
# <span id="page-37-0"></span>**C.3 Type2**

- Num of Mask : 4
- Using SendPTZ API, set mask areas interactively.
- Each operations are defined PTZ COMMAND=value.

![](_page_37_Picture_153.jpeg)

![](_page_38_Picture_288.jpeg)

#### Example) To create mask-1 at center position

![](_page_38_Picture_289.jpeg)

#### Example) To move left of mask-2

```
http://<server>/httpapi/SendPTZ?action=sendptz&PTZ_CHANNEL
=1&PTZ_COMMAND=213
HTTP/1.0 200 OK\r\n
Content-Type: text/plain\r\n
\n\overline{\nr}\nOK\r\n
```
### <span id="page-38-0"></span>**C.4 Type3**

- Num of Mask : 8
- Using SendPTZ API, set mask areas interactively.
- Each operations are defined PTZ COMMAND=value.

![](_page_38_Picture_290.jpeg)

Antrica HTTP API(Eng) v2.1.

![](_page_39_Picture_231.jpeg)

#### <span id="page-39-0"></span>**C.5 Type4**

- Num of Mask : 8
- Using SendPTZ API, set mask areas interactively.
- When drawing mask, used PTZ SETMASK=masknum,x1,y1,x2,y2 masknum :  $0 \sim 7$  (Mask-1  $\sim$  Mask-8)  $x1, y1, x2, y2 : 0 ~ 10000$  $x1 < x2$ ,  $y1 < y2$

![](_page_39_Picture_6.jpeg)

- Addtional operations are defined PTZ COMMAND=value.

![](_page_39_Picture_232.jpeg)

- Color changed (1 of 16 colors can be selected)

- Transparency changed  $(25\frac{2}{5}\frac{1}{5}\frac{100\frac{2}{5}}{2})$ 

- Display Mode changed (Inversion->Mosaic->Color->off)

Example) To draw mask-1 with a width and height of 200 at the center position

![](_page_39_Picture_233.jpeg)

Antrica HTTP API(Eng)\_v2.1.

![](_page_40_Picture_20.jpeg)